# **Daten (u.a. SV-Meldungen und Beitragsnachweise) elektronisch übermitteln**

## **Übertragung der Beitragsnachweise / Sozialversicherungsmeldungen**

Im Bereich PERSONAL - Registerkarte: ÜBERGEBEN / AUSWERTEN rufen Sie über die Schaltfläche: AUSWERTEN & ÜBERTRAGEN die elektronische Übertragung der SV-Meldungen und Beitragsnachweise zu den Einzugsstellen auf.

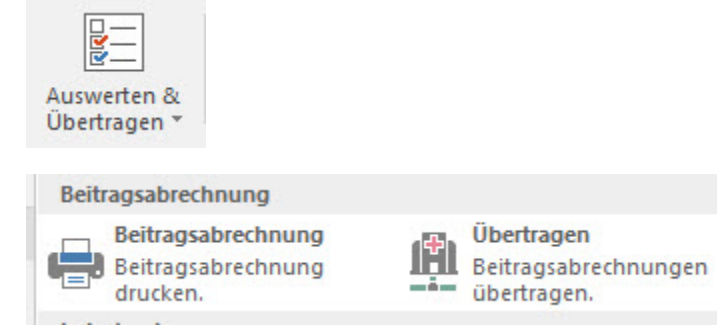

#### **Voraussetzungen:**

1. Vor der elektronischen Übertragung ist die Beantragung eines Zertifikates und das Hinterlegen der Antwort des Trust Centers im Programm erforderlich.

Informationen zur Antragstellung und Abwicklung finden Sie [hier](https://hilfe.microtech.de/go/hlpGlParamZert).

2. Nachdem die Antwort des Trust Centers eingelesen wurde, muss über die Registerkarte: DATEI - INFORMATIONEN - AKTUELLE FIRMA / FILIALE / MANDANT - MEINE FIRMA "XXX" BEARBEITEN ... über das Register: "weitere Angaben" im Abschnitt "Lohn: DEÜV -/ Übermittlung Beitragsnachweis Einstellungen" das Kennzeichen " Firma / Mandant nimmt am Verfahren zur elektronischen Datenübermittlung teil" aktiviert und das Startdatum, ab dem Daten übermittelt werden hinterlegt werden.

3. Die Übertragung erfolgt direkt per E-Mail. Über die Registerkarte: DATEI - INFORMATIONEN - EINSTELLUNGEN - ANBINDUNGEN ist die E-Mail-Anbindung einzurichten.

4. Über die Registerkarte: DATEI - INFORMATIONEN - BENUTZER muss für den Benutzer, welcher die Übertragung durchführt, über das Register: **"Firmenvorgaben"** die Firmen E-Mail (extern) und der Firmen E-Mail Name hinterlegt werden.

#### **Übertragung**

Für die Übertragung ist es erforderlich, das Zertifikatskennwort einzugeben, welches Sie beim Erstellen Ihres Schlüssels benutzt haben.

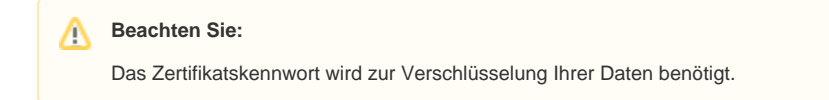

In der abschließenden Zusammenfassung werden Ihnen unter anderem alle SV-Meldungen und Beitragsnachweise, welche für die Übertragung bereit stehen, angezeigt.

#### ⊘ **Tipp!**

Schließen Sie die Übertragung mit der Schaltfläche: FERTIGSTELLEN ab, auch dann wenn in der Zusammenfassung die Meldung erscheint, dass keine Daten vorliegen. Dies erleichtert die Kommunikation der Software mit der Annahmestelle.

Über: Einzugsstellen - Annahmestellen erhalten Sie einen Überblick über die übermittelten Daten.

Nach der Übertragung haben Sie die Möglichkeit, ein Übertragungsprotokoll auszudrucken. Dieser Druck kann auch nachträglich über die Registerkarte: ÜBERGEBEN / AUSWERTEN – Schaltfläche: PROTOKOLLE erstellt werden.

### **Weitere Informationen:**

[SV Meldungen / Beitragsnachweis Exportschnittstelle](https://hilfe.microtech.de/pages/viewpage.action?pageId=11735086)